# Außenstände (FIBU II)

#### Hauptseite > FIBU II > Ausgangsrechnungen > Außenstände

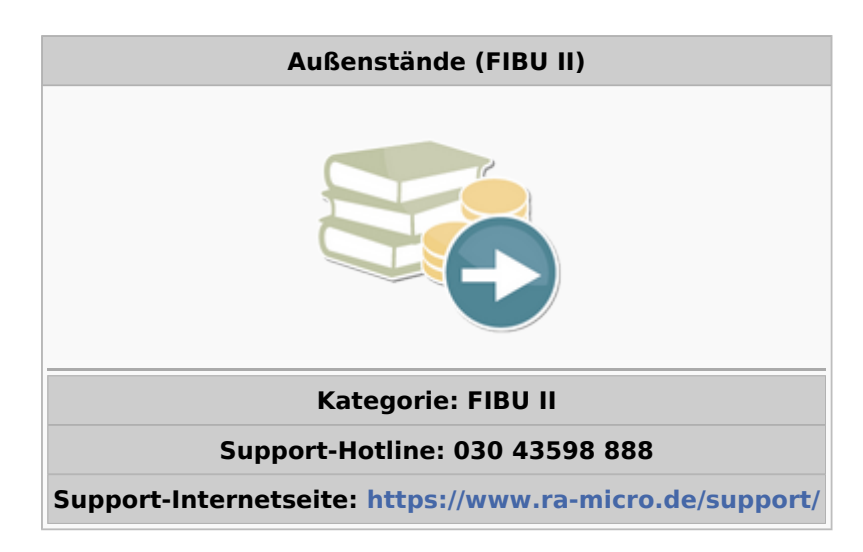

#### Inhaltsverzeichnis

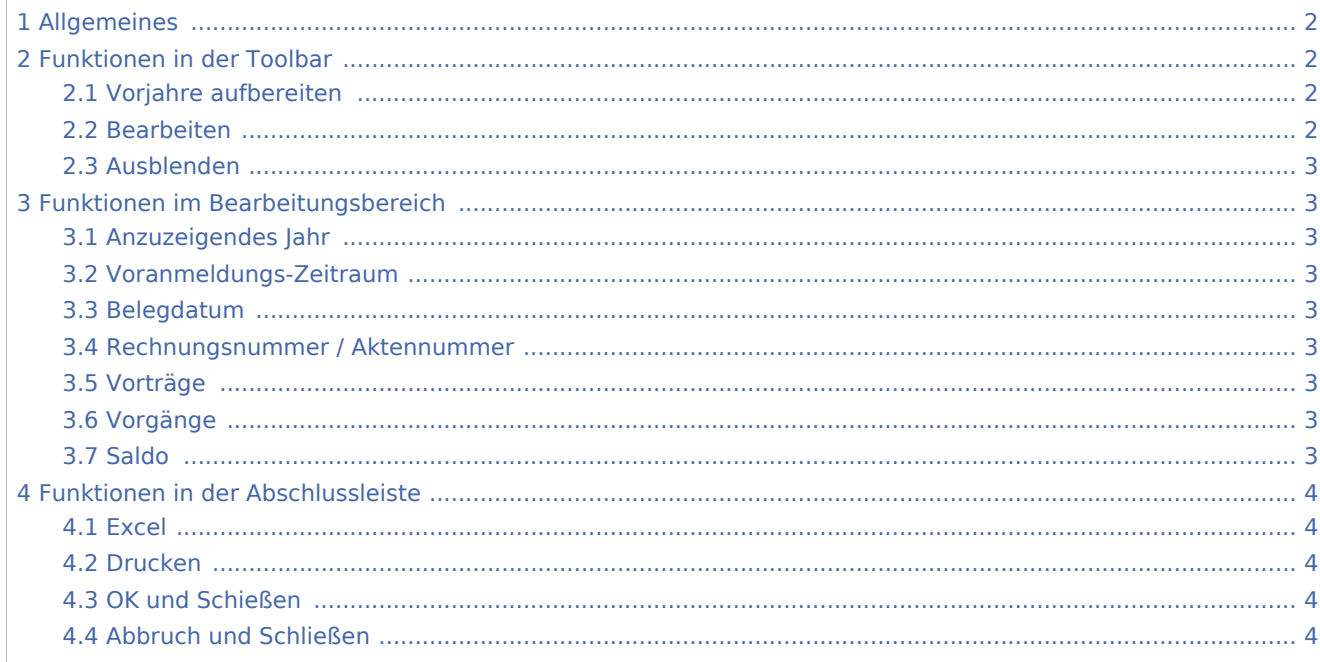

# <span id="page-1-0"></span>Allgemeines

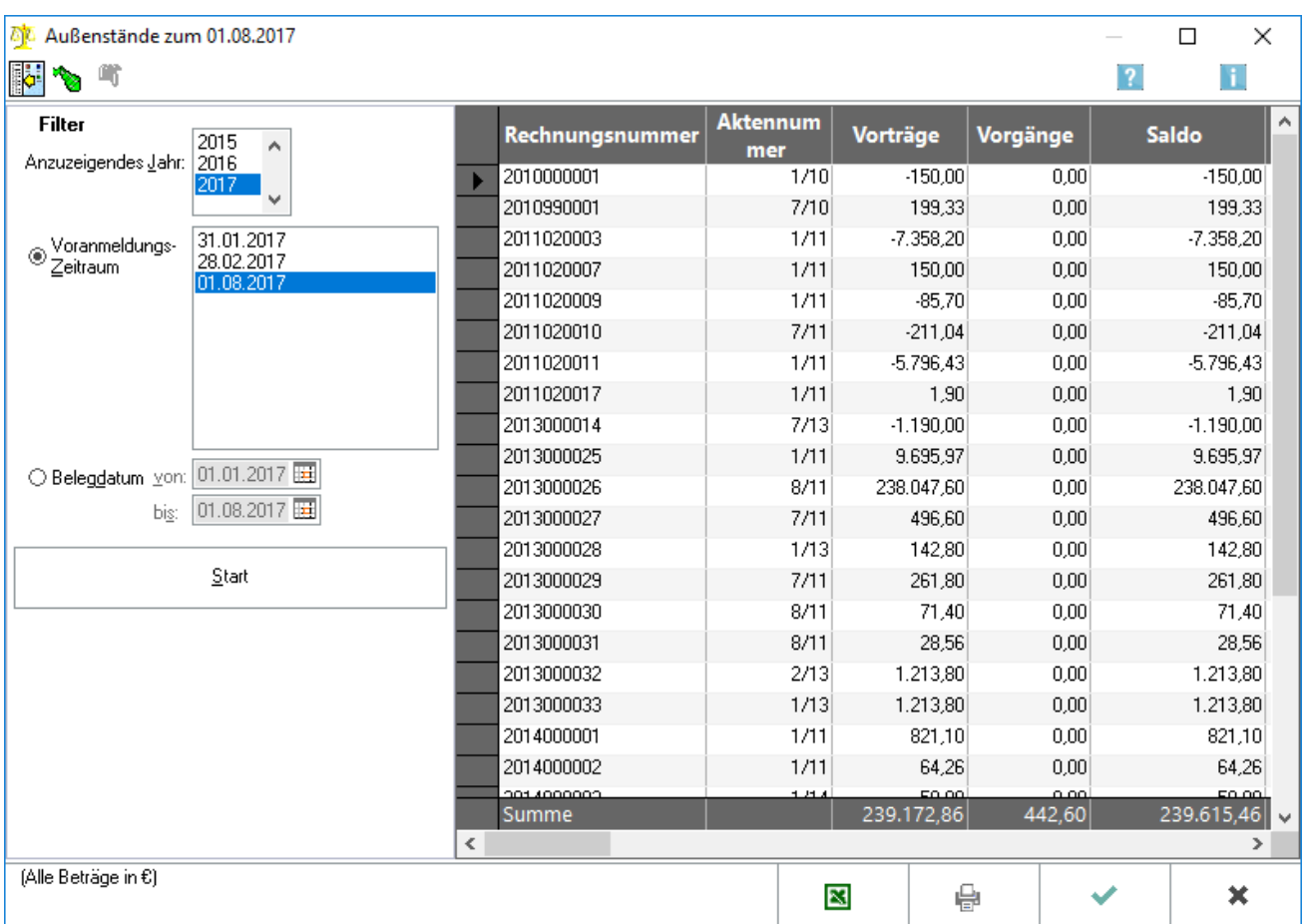

Die Außenstände geben eine stichtagsbezogene Übersicht der Ausgangsrechnungen wieder. Unter der Programmfunktion Monat abschließen kann dieselbe Auswertung zum Ende des abzuschließenden Monats erstellt werden. In dieser Auswertung werden Vorschussrechnungen nicht berücksichtigt.

# <span id="page-1-1"></span>Funktionen in der Toolbar

## <span id="page-1-2"></span>Vorjahre aufbereiten

Hier können die Stände zum Ende des Vorjahres aufbereitet werden. Die Übernahme der Vorträge kann einige Zeit dauern, Buchungen sind damit nicht verbunden.

## <span id="page-1-3"></span>Bearbeiten

Hier kann eine Verrechnung zwischen zwei Außenständen nachgeholt werden, bei denen bereits die offenen Posten verrechnet wurden. Dazu müssen die beiden Salden (Rechnung und Gutschrift), die verrechnet werden sollen, durch Setzen zweier Haken markiert werden. Nach einer Sicherheitsabfrage erfolgt die Ausgleichsbuchung. Außenstände, die unter Offene Rechnungen zur Akte ausgewiesen werden, sollten keinesfalls markiert werden.

# <span id="page-2-0"></span>Ausblenden

# 脚

Der Filterbereich kann aus- und wieder eingeblendet werden.

# <span id="page-2-1"></span>Funktionen im Bearbeitungsbereich

## <span id="page-2-2"></span>Anzuzeigendes Jahr

Das Jahr, für das die Außenstände angezeigt werden sollen, wird gewählt.

#### <span id="page-2-3"></span>Voranmeldungs-Zeitraum

Hier können Stichtage zum Ende der Umsatzsteuer-Voranmeldungszeiträume ausgewählt werden.

#### <span id="page-2-4"></span>Belegdatum

Hier kann der Zeitraum innerhalb eines Buchungsjahres frei definiert werden.

#### <span id="page-2-5"></span>Rechnungsnummer / Aktennummer

Hier werden Rechnungsnummern und Aktenkonten zu den Außenständen angezeigt. Mit einem Klick auf Spaltenkopf und Spaltenfuss jeder Spalte können diese aufsteigend bzw. absteigend sortiert werden.

#### <span id="page-2-6"></span>Vorträge

Hier werden die Stände zum Ende des Vorjahres angezeigt, nachdem einmal Vorjahre aufbereiten gewählt wurde. Es sind auch die Stände zum Anfang des gewählten Buchungsjahres.

## <span id="page-2-7"></span>Vorgänge

Hier werden die Zu- und Abgänge des gewählten Buchungsjahres bis zum Stichtag angezeigt.

## <span id="page-2-8"></span>Saldo

Hier wird der Saldo zum Stichtag, der sich aus den beiden links davon stehenden Spalten ergibt, angezeigt.

Hier können Außenstände zur Verrechnung markiert werden. Dies ist nur für Außenstände bestimmt, die als offene Posten verrechnet wurden, bei denen aber eine Ausgleichsbuchung noch nicht stattgefunden hat. Rechnungen oder Gutschriften, die unter Offene Rechnungen zur Akte ausgewiesen sind, sollten keinesfalls markiert werden.

# <span id="page-3-0"></span>Funktionen in der Abschlussleiste

## <span id="page-3-1"></span>Excel

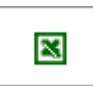

Die vorliegende Auswertung wird in ein Html-Format exportiert.

## <span id="page-3-2"></span>Drucken

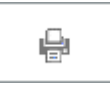

Der Druck der Auswertung erfolgt.

# <span id="page-3-3"></span>OK und Schießen

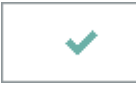

Die Eingaben werden übernommen. Die Auswertung wird geschlossen.

# <span id="page-3-4"></span>Abbruch und Schließen

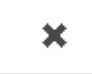

Die Auswertung wird verlassen.